# **Logo and Business Set Assignment**

Your assignment is to create a business set (logo, business card, letterhead, and envelope) for a fictitious company created by a student in the Business Management and Ownership class. Use Illustrator to create the logo, and InDesign to layout the business card, letterhead, and envelope.

You can find examples of business sets in the books your instructor has available and in the work examples folder on the p:/ drive. You can also research stationery set designs at

- <http://designshack.co.uk/articles/graphics/50-fantastically-clever-logos>
- [http://www.mannastudio.com/print/print\\_portfolio.html](http://www.mannastudio.com/print/print_portfolio.html)
- <http://www.webdesignerdepot.com/2009/05/100-really-creative-business-cards/>
- <http://logodesignerblog.com/creative-business-cards-design-inspiration/>
- <http://www.youthedesigner.com/2009/01/23/30-new-slick-business-cards/>
- <http://www.123print.com/Business-Cards>
- <http://www.stocklayouts.com/Templates/Free-Templates/Free-Sample-Letterhead-Template-Design.aspx>
- <http://blog.uprinting.com/30-sample-company-letterhead-design-pieces-for-inspiration/>
- <http://www.youthedesigner.com/2009/12/22/83-crazy-beautiful-letterhead-logo-designs/>

When developing your pieces, use this table to determine content of each piece.

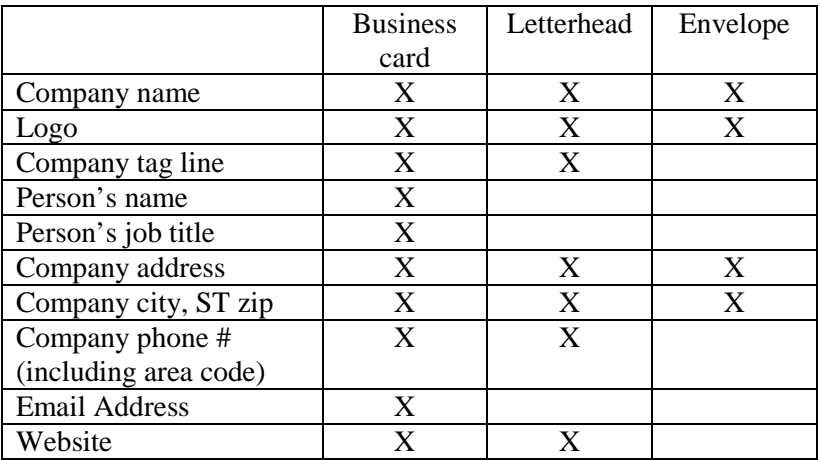

## **Specific Requirements:**

- Create a "business set" folder.
- Draw the company in which you plan to create the business set.
- Create sketches (see below for details).
- Create your logo in Illustrator.
- Create the business card, letterhead, and envelope in separate InDesign files.
- Export each document as a pdf file (including logo)
- Combine the files into one pdf file using Adobe Acrobat Professional.
- When all of the above is completed, copy the entire folder to the p:/drive.

## **Logo:**

- Sketch three (3) logo ideas on blank paper. Get feedback on your sketches from teacher and decide which one that you want to create.
- Use Illustrator to create.
- Save as ai file. Export as a pdf.
- Turn in sketches.
- Sketch two (2) business card layouts on blank paper. The dimensions are  $3.5'' \times 2''$ . The general orientation is landscape, however, you may choose to use portrait. Get feedback on your sketches from teacher and decide which one that you want to create.
- In InDesign, set up your business card. Use the dimensions above for your document size. Change margins to .125 all around. If you plan to use bleed, change the bleed settings to .125 also.
- Place the logo in InDesign (ai file)
- Get teacher and one peer comments. Make recommended changes.
- Save as indd. Export as pdf.
- Turn in sketches.

## **Letterhead:**

- Sketch one letterhead layout. This should follow the same "style" as the business card.
- In InDesign, set up your letterhead on letter-size (8.5x11) paper.
- Margins are up to you but no text should be outside .25" margin.
- Get teacher and one peer comments. Make recommended changes.
- Save as indd. Export as pdf.
- Turn in sketch.

### **Envelope**:

- The envelope should follow the same "style as the business card and letterhead.
- In InDesign, set up your envelop. The envelope dimensions are 9.5 x 4.125.
- Return address should fall in the upper left-hand corner, with at least .125" margin, top and left.
- Get teacher and one peer comments. Make recommended changes.
- Save as indd. Export as pdf.

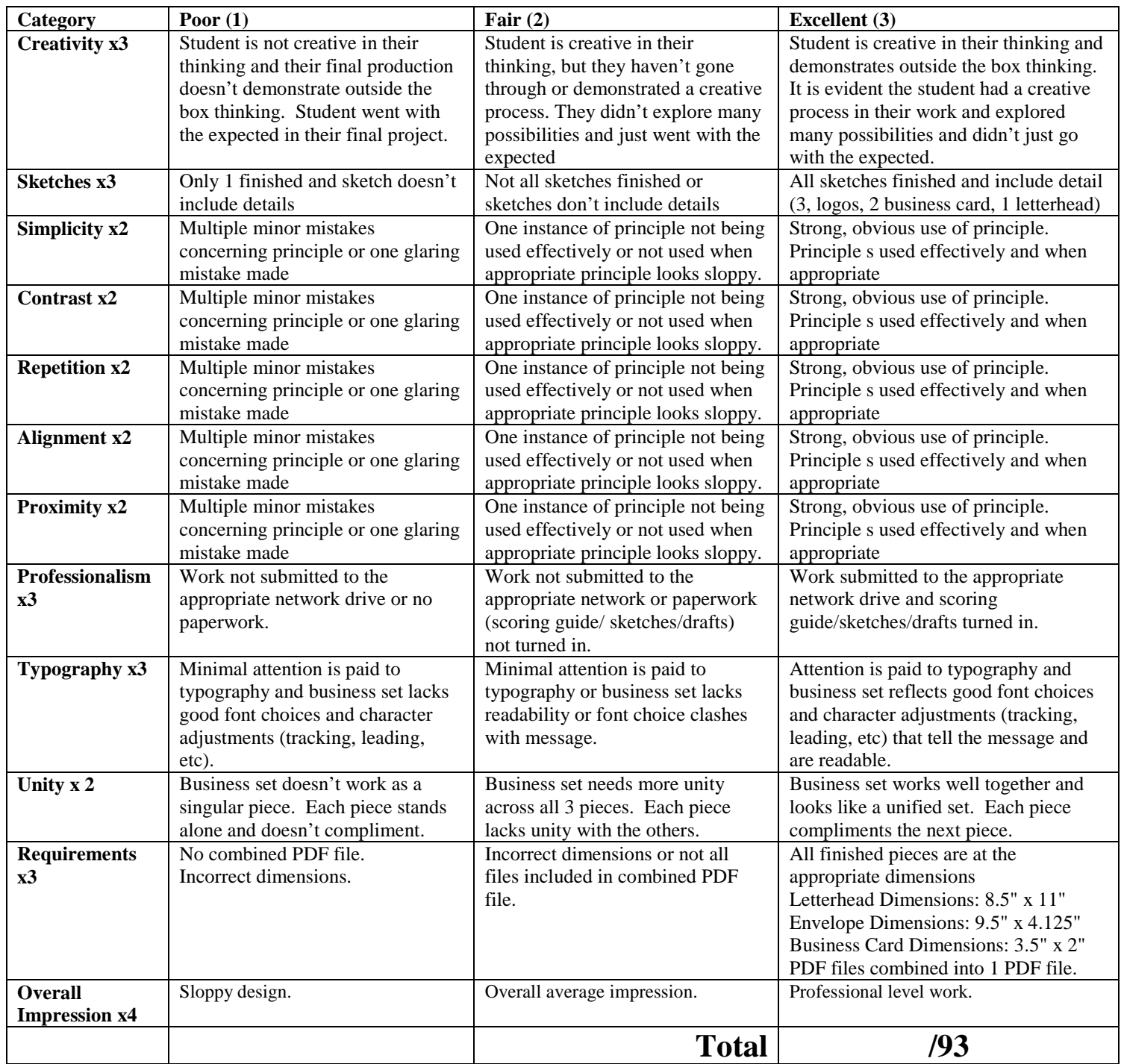